# TUESDAY TIPS

May 13, 2014

#### *Technology News from NJSP*

- NJSP Summer PD
- Summer Tech PD at Lowell
- ShowMe
- Tuesday Tips on LC

### Technology in action

#### **NJSP Summer PD**

2014 NJSP Summer Professional Development will kick off with four sessions scheduled for June 3 - June 5 at NJSP High School. More sessions will be offered from August  $4 - August 8$ .

The June schedule will include *All Things Google* (June 3), *My Big Campus Refresher* and *Work Session* (June 4), *BYOC* (June 5). Check your email on Monday, May 19, for the complete listing of sessions and session descriptions.

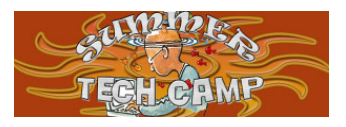

#### **Summer Tech PD at Lowell**

Tri-Creek School Corporation invites teachers, administrators, and other educators to be a part of the **engagEDnwi Summer eLearning Conference**. Participants are encouraged to get engaged, equipped, and empowered with other educators from Northwest Indiana as we talk innovative teaching and learning, educational technology, and powerful practice. **engagEDnwi** will be held at Lowell Senior High School, 2051 East Commercial Avenue, Lowell, on Tuesday, June 17, 2014, and Wednesday, June 18, 2014, from 8:00 a.m. until 4:00 p.m.

Attendees will find a variety of sessions to choose from in three distinct learning tracks during the two days of the conference. **engagED** sessions will focus on instructional strategies. **equippED** sessions will focus on the necessary tools. **empowerED** sessions will focus on strategies that promote involvement.

Registration for this event is \$25 per day and includes access to all sessions, lunch, giveaway items, and PGPs. Go to http://www.engagednwi.com for online registration and more information about the conference or contact Jay Blackman at jblackman@tricreek.k12.in.us or **219-750-1293.**

#### Lorem Ipsum

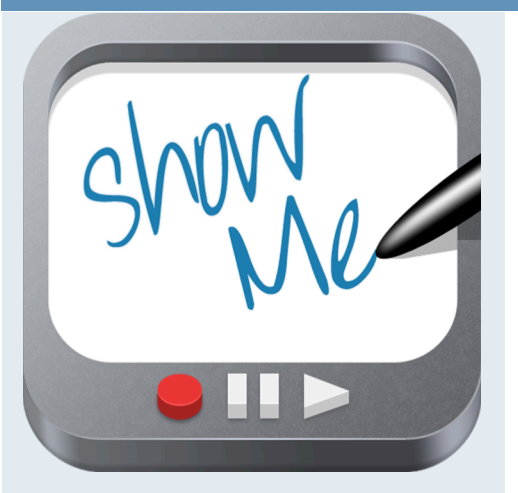

### **ShowMe Interactive Whiteboard**

Turn your iPad into your personal interactive whiteboard! *ShowMe* allows you to record voice-over whiteboard tutorials and share them online. It's an amazingly simple app that everyone can use.

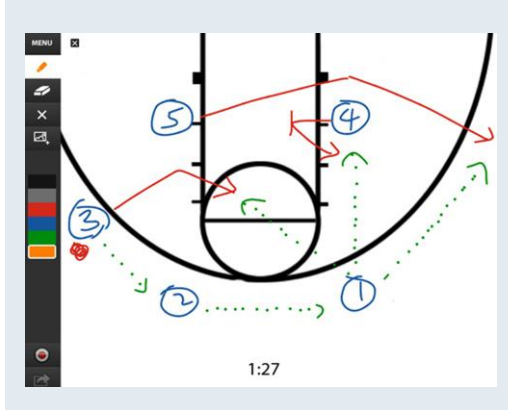

You can record your *ShowMe* tutorial right away; no manuals or complicated menus are needed. Images can be easily dropped onto the whiteboard. You can easily switch between drawing and erasing (as well as pausing and playing) to make your ShowMe flow from concept to concept.

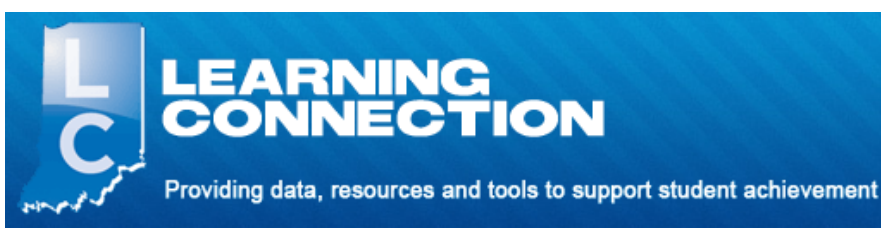

## **Tuesday Tips on LC**

*Tuesday Tips* are now being archived on Indiana's Learning Connection in the North Judson-San Pierre School Corporation Learning Community. The most exciting feature about the Learning Connection archive is the ability to search for information without pulling up all the issues and reading until you find what you want.

To access the archived issues, go to <learningconnection.doe.in.gov>. **Log in** and click on the **green plus icon** next to **"Login to view IDOE communities."**

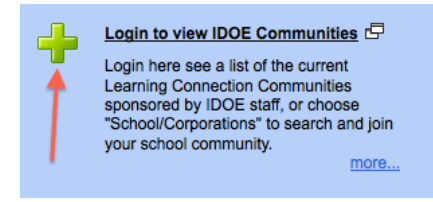

In the next screen, **type in North Judson-San Pierre** and click on

the **"School Corporation"** radial button.

ommunity Type: 
OIDOE Community OUser Created OSchool Corporation Keyword: North Judson-San Pierre

A list of NJSP Learning Communities will load. Select the bottom one, **North Judson-San Pierre Sch Corp (7515).** Click on **"Files and Bookmarks."** The top choice is *Tuesday Tips (Technology-Related Ideas).* When you click on *Tuesday Tips*, a list of archived issues will populate. You can now click on any issue and read it in its entirety or you can enter a word or phrase in the search box and find all the issues related to the topic about which you want to read.

*Tuesday Tips* are only one of the fantastic resources you can find on the Learning Connection!